## Personalize Your Display Screen

Where do you go to add or remove a printer? The control panel does that and more. This document does not cover all the functions but does discuss the following (see Appendixes):

- A. Setting the printer default.
- B. Checking the printer queue and removing a print job from the queue.
- C. Testing the printer.
- D. Adding and removing printers from your PC.
- E. Setting certain features of the printer as the default used by programs.

## To start

Launch the Control Panel:

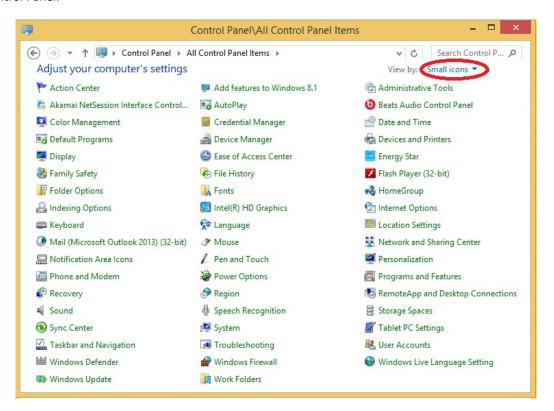

Click on: Display

This will display the Display window as follows:

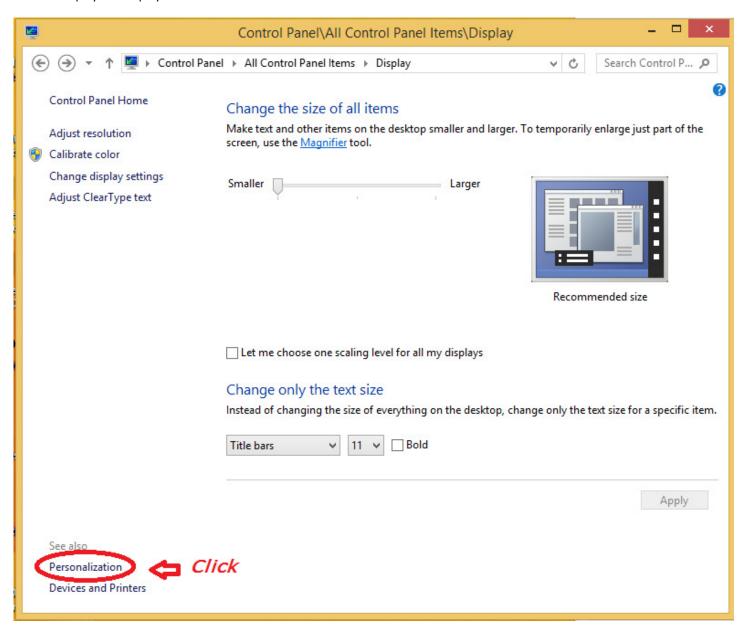

Then click Personalization:

Which will display the Personalization window:

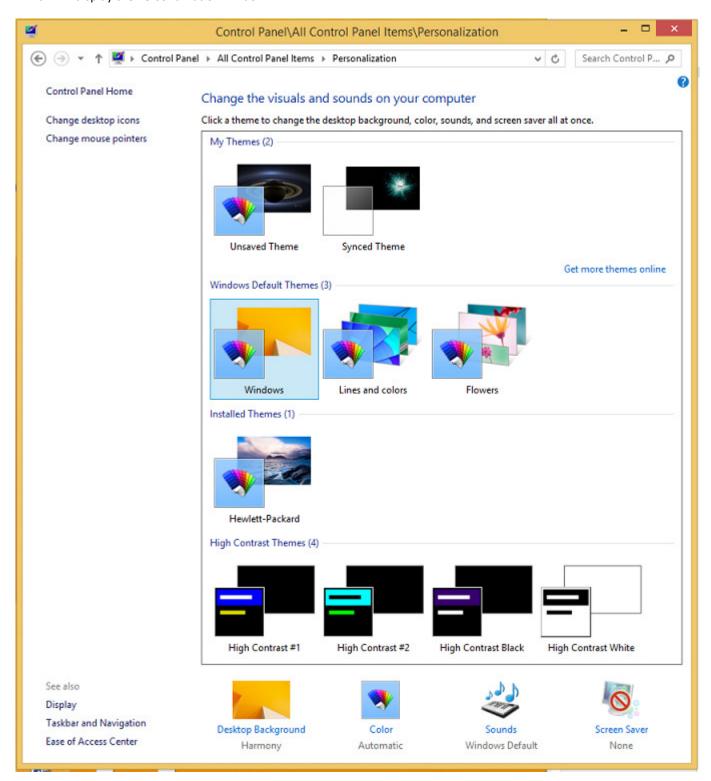